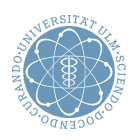

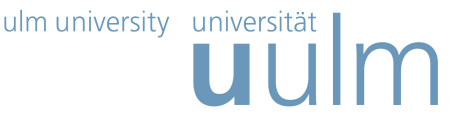

## Theoretische Modellierung und Simulation Ubungsblatt Nr. 7, 09.06.2010 ¨

Die Übungsblätter können heruntergeladen werden von http://www.uni-ulm.de/theochem/

Die Aufgaben werden besprochen in den Ubungen im Linux Chemie-Computer-Labor ¨

## Aufgabe 10: Molekulardynamiksimulationen

Molekulardynamik (MD) bezeichnet Computersimulationen, bei denen Wechselwirkungen zwischen Atomen und Molekülen semiempirisch anhand von Kraftfeldern berechnet und die zeitliche Entwicklung mit Hilfe von Bewegungsgleichungen uber einen gewissen Zeitraum numerisch dargestellt werden. ¨

Zur Übung sollen Sie die Diffusion eines Teilchens auf einer Oberfläche behandeln, wobei das Potential gegeben ist durch

$$
V(x,y) = \frac{1}{4}V_0(2 + \cos(\frac{2\pi}{a}x) + \cos(\frac{2\pi}{a}y))
$$
\n(1)

mit  $a = 3$  Å und  $V_0 = 1$  eV.

Hier sehen Sie zwei unterschiedliche Ansichten des Potentials:

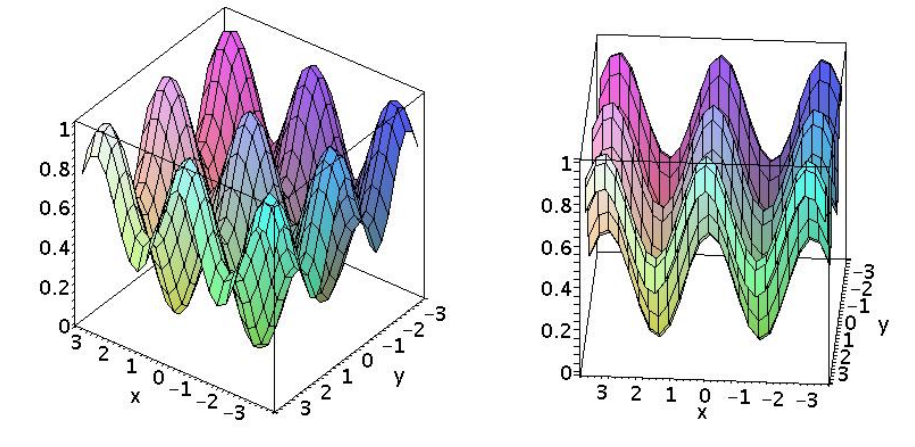

Laden Sie dazu von der Webpage

http://www.uni-ulm.de/theochem/lehre/SS2009/ModSim\_Uebungen

das FORTRAN 77 Programm MD\_2D.f herunter. Speichern Sie es in einem Unterverzeichnis und erzeugen Sie auf Linux mit

gfortran MD\_2D.f -o MD\_2D.x

das ausführbare Programm MD\_2D.x, das Sie mit ./MD\_2D.x starten können.

Dieses Programm benutzt den Verlet-Algorithmus zur Lösung der Bewegungsgleichungen, der gegeben ist durch

$$
\mathbf{r}_i(t + \Delta t) = 2\mathbf{r}_i(t) - \mathbf{r}_i(t - \Delta t) + \Delta t^2 \frac{\mathbf{F}_i(t)}{m} + O(\Delta t^4) , \qquad (2)
$$

wobei r<sub>i</sub> die Trajektorie des i-ten Teilchen ist,  $\Delta t$  der Zeitschritt und  $\mathbf{F}_i = -\nabla_i V$  die auf das ite Teilchen wirkende Kraft. Beachten Sie, dass die Geschwindigkeit nicht explizit im Algorithmus auftaucht. Sie kann abgeschätzt werden durch

$$
\mathbf{v}_i(t) = \frac{\mathbf{r}_i(t + \Delta t) - \mathbf{r}_i(t - \Delta t)}{2\Delta t} \,. \tag{3}
$$

Bitte wenden!

Berechnen Sie verschiedene Trajektorien, in dem Sie nach Aufforderung durch das Programm die kinetische Energie 0 < Ekin < 1 eV, den Anfangswinkel in Grad und die Anzahl der Zeitschritte angeben. Die Teilchen starten dabei am Potentialminimum

Sie können sich die Trajektorie anschauen, indem Sie zum Beispiel nach Ausführung des Programms xmgrace Trajektorie\_Al.dat & eingeben.

Welche Einhüllende der Trajektorien ergeben sich? Wann erhalten Sie eine Trajektorie, die auf eine Einheitszelle beschränkt ist, und wann erhalten Sie ein in eine Richtung propagierendes Teilchen?

In die Datei Trajektorie\_Al\_all.dat werden der Zeitschritt (in fs), die x- und y-Koordinate (in Å), und die kinetische, die potentielle und die Gesamtenergie (in eV) eingetragen. Wie verhält sich die Gesamtenergie (= Summe aus kinetischer und potentieller Energie) als Funktion der Laufzeit?